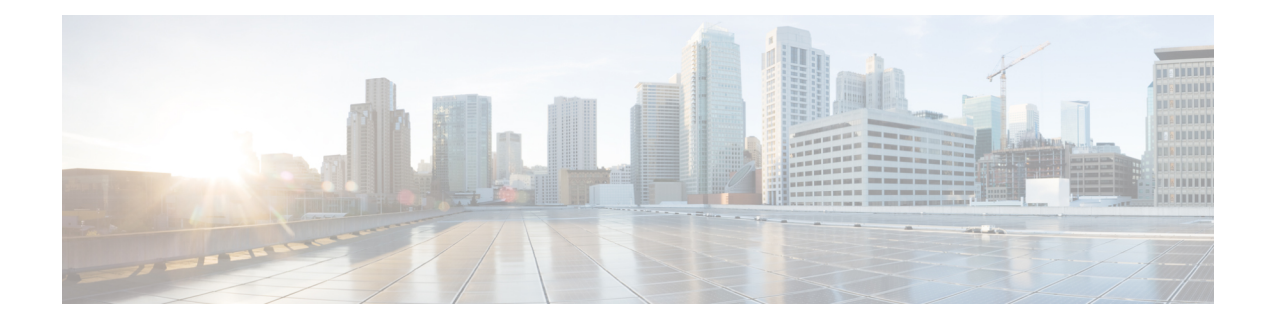

# **Metrics for Assurance Monitoring**

Metrics for Assurance monitoring refers to Assurance-related metrics collected per network application, for flows forwarded through specific interfaces, to support Assurance monitoring by Cisco DNA Center. FNF provides a pair of record types (for IPv4 and IPv6) to collect this data. Monitoring for Assurance is optimized to provide better than typical performance for FNF monitors.

- Feature Information for Metrics for Assurance [Monitoring,](#page-0-0) on page 1
- Information About Metrics for Assurance [Monitoring,](#page-1-0) on page 2
- How to Configure Metrics for Assurance [Monitoring,](#page-4-0) on page 5
- Viewing Details of [Assurance](#page-9-0) Records and Contexts, on page 10
- Notes and [Limitations,](#page-11-0) on page 12

# <span id="page-0-0"></span>**Feature Information for Metrics for Assurance Monitoring**

The following table provides release information about the feature or features described in this module. This table lists only the software release that introduced support for a given feature in a given software release train. Unless noted otherwise, subsequent releases of that software release train also support that feature.

Use Cisco Feature Navigator to find information about platform support and Cisco software image support. To access Cisco Feature Navigator, go to [www.cisco.com/go/cfn.](http://www.cisco.com/go/cfn) An account on Cisco.com is not required.

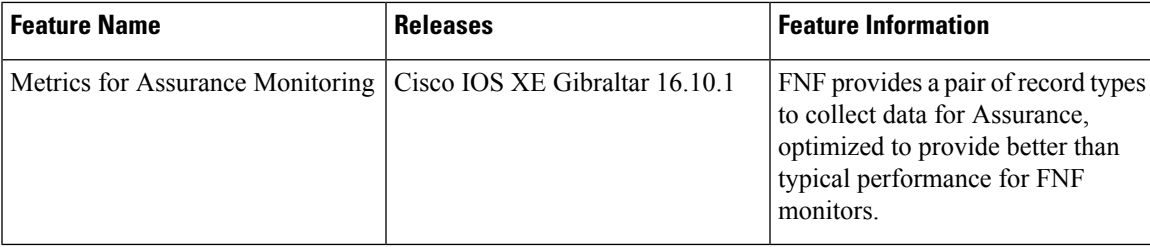

**Table 1: Feature Information for Metrics for Assurance Monitoring**

# <span id="page-1-0"></span>**Information About Metrics for Assurance Monitoring**

## **Overview**

#### **DNA Center Assurance**

Cisco DNA Center Assurance collects and analyzes network data to help provide better and more consistent network performance. DNA Center uses Flexible NetFlow (FNF) to collect specific network metrics for Assurance, providing quantitative and qualitative information about devices in the network. The FNF records designed for Assurance-related metrics are specially optimized for improved performance.

FNF provides a pair of record types (for IPv4 and IPv6) to collect data for Assurance. Monitoring Assurance metrics using these dedicated record types is optimized to provide better performance, as compared with typical FNF monitors configured to collect the same metrics. (Modifying the records cancels the dedicated performance enhancements for Assurance, and may prevent attaching a monitor to an interface.)

#### **Manual Configuration**

In typical use, DNA Center configures the monitors to collect data for Assurance, without requiring user input. However, it is also possible to use these record types manually.

## **Metrics Collected for Assurance**

Most of the metrics collected for Assurance are metrics that have been available through FNF and other monitor types, but when they are collected specifically for Assurance records, some metrics may behave slightly differently.

#### **Table 2: Metrics**

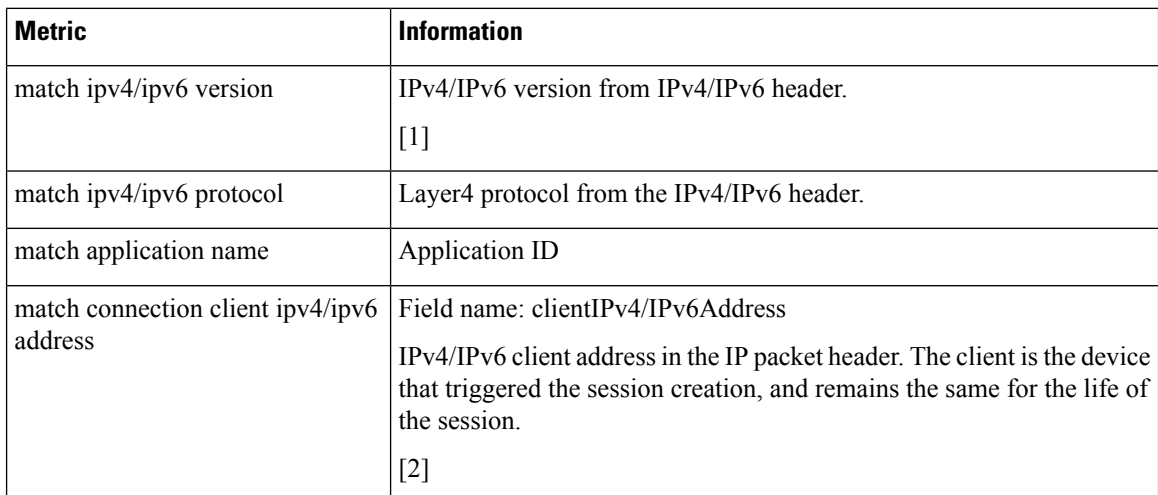

 $\mathbf l$ 

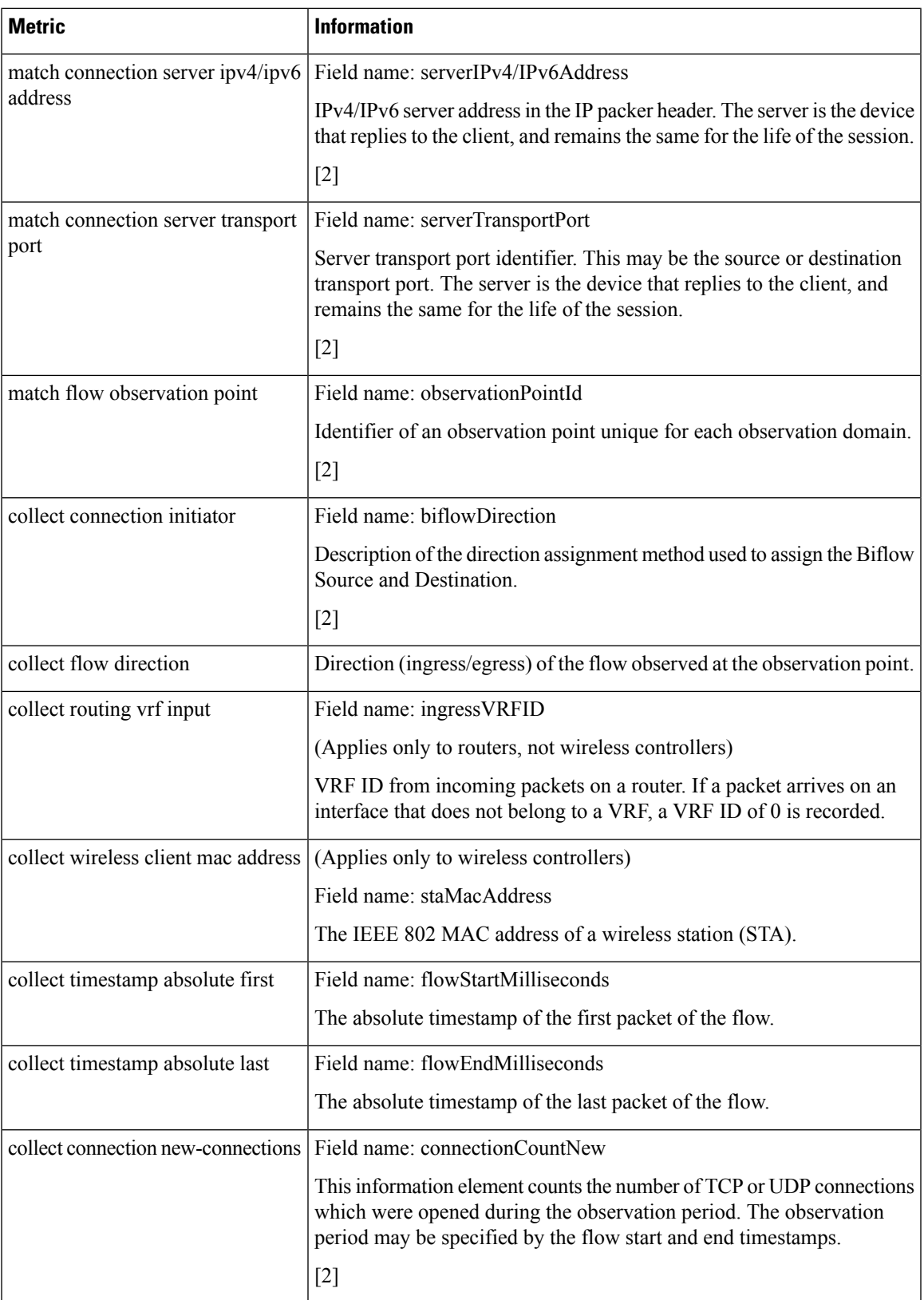

I

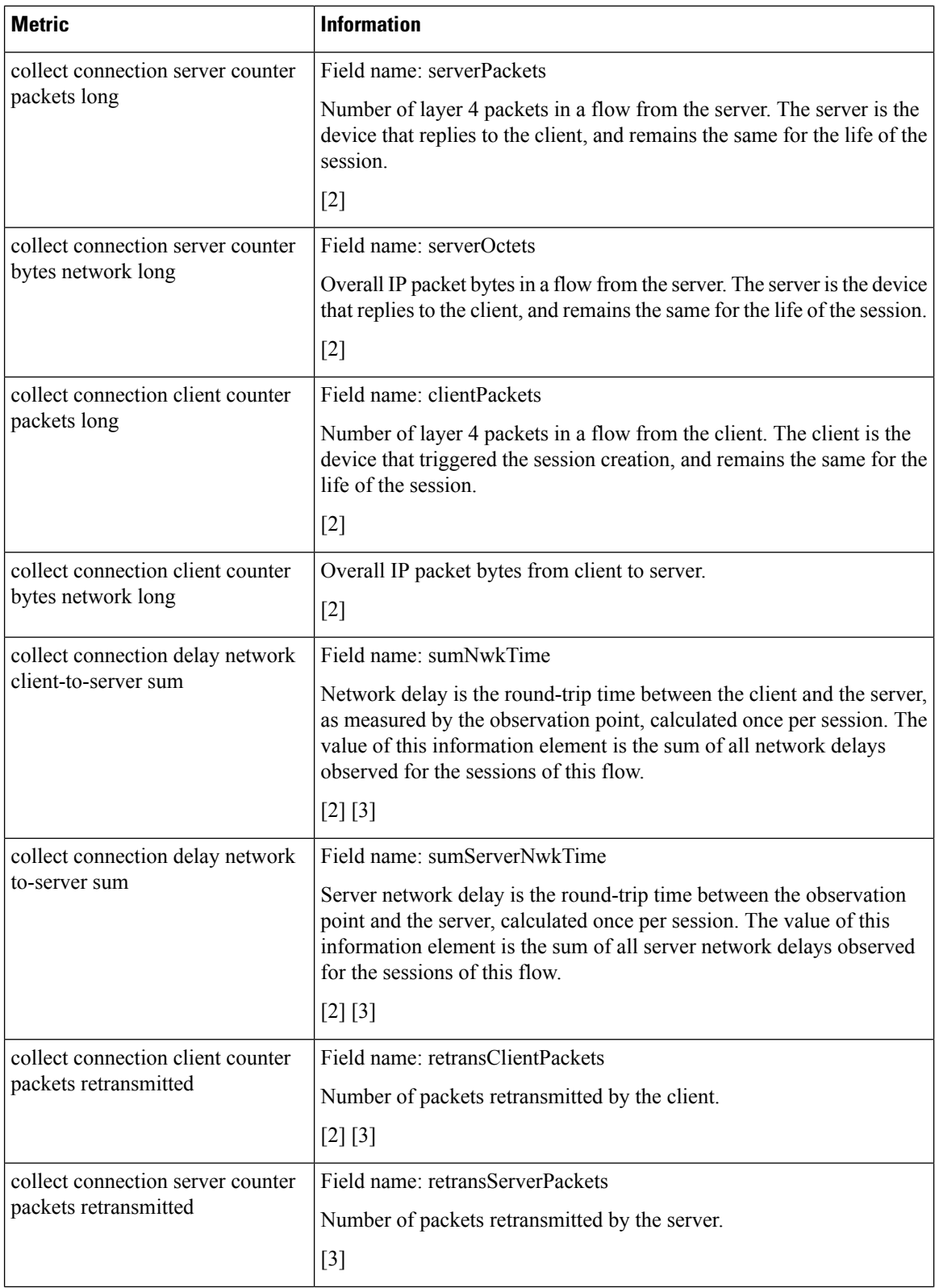

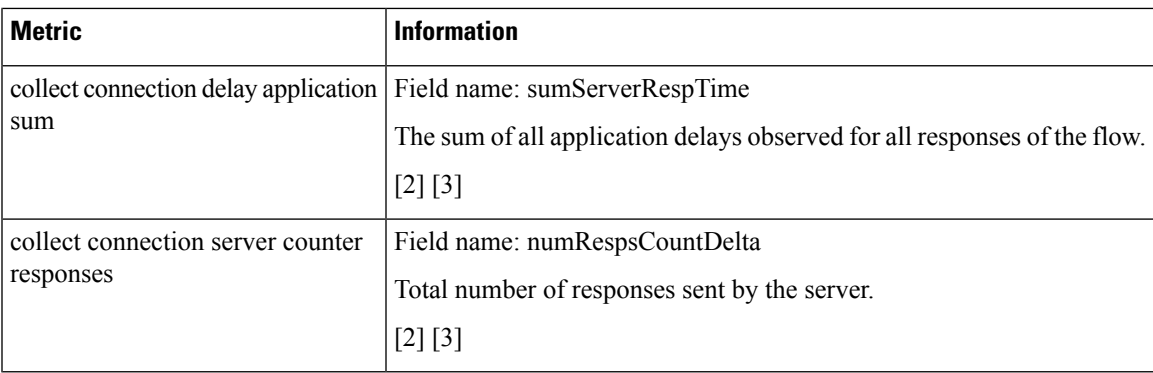

**Notes**

[1] See Cisco IOS Flexible NetFlow [Command](https://www.cisco.com/c/en/us/td/docs/ios-xml/ios/fnetflow/command/fnf-cr-book.html) Reference.

[2] See Cisco AVC Field [Definition](https://www.cisco.com/c/en/us/td/docs/routers/access/ISRG2/AVC/api/guide/AVC_Metric_Definition_Guide/avc_app_exported_fields.html) Guide.

[3] This metric can be used in Cisco Performance Monitor record types. It can be used with FNF only as part of the specially optimized Assurance-related records. Attempting to use this metric in a different FNF record type will cause the record to be rejected when attaching it to an interface.

# <span id="page-4-0"></span>**How to Configure Metrics for Assurance Monitoring**

# **Configuring Assurance Monitors Outside of DNA Center**

In typical use, DNA Center configures the monitors without requiring additional user input, but it is possible to configure monitors for Assurance-related metrics manually.

Manual methods for monitoring Assurance-related metrics:

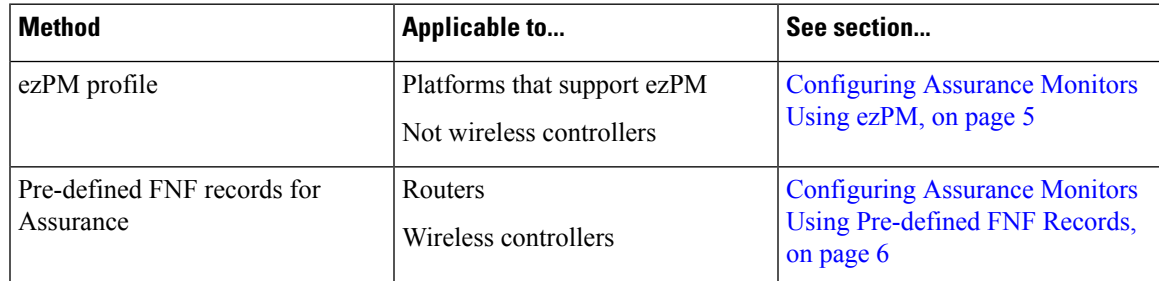

# <span id="page-4-1"></span>**Configuring Assurance Monitors Using ezPM**

Applicable to: routers, not wireless controllers

The application-assurance ezPM profile makes use of the application performance monitoring (APM) FNF records designed for Assurance-related metrics. Configuring APM with ezPM greatly simplifies the configuration, as compared with working with the FNF records directly.

**1.** Configure the ezPM context.

**performance monitor context** *context-name* **profile application-assurance**

**traffic-monitor assurance-monitor ipv4**

#### **traffic-monitor assurance-monitor ipv6**

**2.** Attach the context to an interface. The following attaches the performance monitor to an interface, monitoring both input and output.

**interface** *interface*

**performance monitor context** *context-name*

#### **Result**

This attaches monitors to the interface to collect Assurance-related metrics.

#### **Example**

In the following example, a monitor called apm is attached to the Gigabit Ethernet 1 interface.

```
performance monitor context apm profile application-assurance
traffic-monitor assurance-monitor ipv4
traffic-monitor assurance-monitor ipv6
interface GigabitEthernet1
performance monitor context apm
```
### <span id="page-5-0"></span>**Configuring Assurance Monitors Using Pre-defined FNF Records**

Applicable to: routers, wireless controllers

ezPM is the preferred method for configuring monitors for Assurance-related metrics, but it is also possible to use the FNF records pre-defined for these metrics. For platforms that do not support ezPM, this is the preferred method.

The FNF records designed for Assurance-related metrics are specially optimized for improved performance.

#### **How to configure on a routing platform**

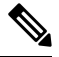

**Note** Does not apply to wireless platforms.

**1.** Define two flow monitors for assurance-related metrics, one for IPv4 and one for IPv6.

**flow monitor** *monitor-name-for-ipv4*

**cache entries 100000** {Optional. Recommended value depends on platform.}

**record netflow ipv4 assurance**

**flow monitor** *monitor-name-for-ipv6*

**cache entries 100000** {Optional. Recommended value depends on platform.}

#### **record netflow ipv6 assurance**

**2.** Attach the context to an interface. The following attaches the performance monitor to an interface, monitoring both input and output.

**interface** *interface*

**ipv4 flow monitor** *monitor-name-for-ipv4* **input ipv4 flow monitor** *monitor-name-for-ipv4* **output ipv6 flow monitor** *monitor-name-for-ipv6* **input ipv6 flow monitor** *monitor-name-for-ipv6* **output**

#### **Result**

This attaches two IPv4 and two IPv6 monitors to the interface for collecting the metrics that are needed for Assurance.

#### **Example**

This example defines monitors called assurance-ipv4 and assurance-ipv6, and attaches the monitors to the GigabitEthernet1 interface.

```
flow monitor assurance-ipv4
cache entries 100000
record netflow ipv4 assurance
flow monitor assurance-ipv6
cache entries 100000
record netflow ipv6 assurance
interface GigabitEthernet1
ipv4 flow monitor assurance-ipv4 input
ipv4 flow monitor assurance-ipv4 output
ipv6 flow monitor assurance-ipv6 input
ipv6 flow monitor assurance-ipv6 output
```
#### **How to configure on a wireless platform**

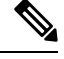

**Note** Does not apply to routing platforms.

- **1.** Enter the configuration mode for the relevant wireless profile. **interface** *policy-name*
- **2.** Define two monitors for the wireless controller, one for IPv4 and one for IPv6.

**flow monitor** *monitor-name-wlc-for-ipv4*

**cache entries 100000** {Optional. Recommended value depends on platform.}

**record wireless avc ipv4 assurance**

**flow monitor monitor-name-wlc-ipv6**

**cache entries 100000** {Optional. Recommended value depends on platform.}

**record wireless avc ipv6 assurance**

**3.** Attach the two flow monitors to the wireless profile, including input and output traffic. **wireless profile policy** *policy-name*

**ipv4 flow monitor** *monitor-name-for-wireless-ipv4* **input ipv4 flow monitor** *monitor-name-for-wireless-ipv4* **output ipv6 flow monitor** monitor-name-for-wireless-ipv6 **input ipv6 flow monitor** *monitor-name-for-wireless-ipv6* **output**

#### **Example**

This example defines monitors called assurance-wlc-ipv4 and assurance-wlc-ipv6, and attaches the monitors to a wireless profile.

```
flow monitor assurance-wlc-ipv4
cache entries 100000
record wireless avc ipv4 assurance
flow monitor assurance-wlc-ipv6
cache entries 100000
record wireless avc ipv6 assurance
wireless profile policy AVC_POL
central association
central switching
ipv4 flow monitor assurance-wlc-ipv4 input
ipv4 flow monitor assurance-wlc-ipv4 output
ipv6 flow monitor assurance-wlc-ipv6 input
ipv6 flow monitor assurance-wlc-ipv6 output
no shutdown
```
### **About Attaching the Assurance Monitors to Interfaces**

#### **Monitor a Flow on Only One Interface**

Monitors for Assurance-related metrics should only see a single flow one time. In the typical symmetric routing scenario, they should monitor the flow on only one interface.

Do not attach monitors for Assurance-related metrics to two separate interfaces that handle both directions of the same flow. Doing so will cause incorrect traffic metrics to be reported. For example, if traffic enters a device on interface A and leaves on interface B, do not attach monitors for Assurance-related metrics to both interfaces A and B.

Typical symmetric routing, with monitors for input and output on the same interface:

П

**Figure 1: Symmetric Routing**

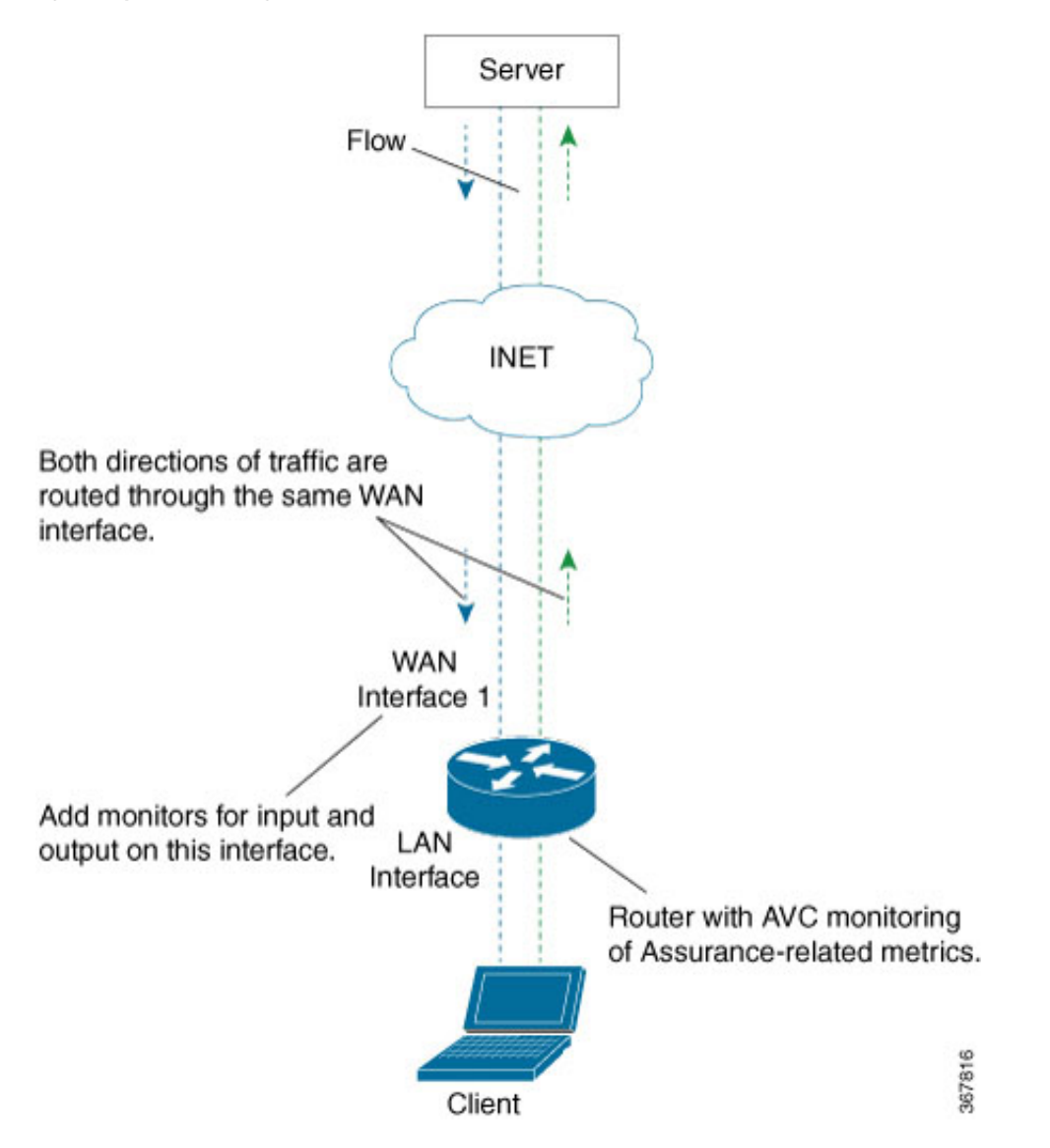

#### **Asymmetric Routing**

In some cases, such as for asymmetric routing, it might be necessary to attach a monitor for input on one interface, and a monitor for output on another interface.

In some scenarios, a single flow may be routed asymmetrically, with upstream and downstream traffic for the flow occurring on two different interfaces. In this case, place monitors for input and output on two separate interfaces to monitor the complete flow.

**Figure 2: Asymmetric Routing**

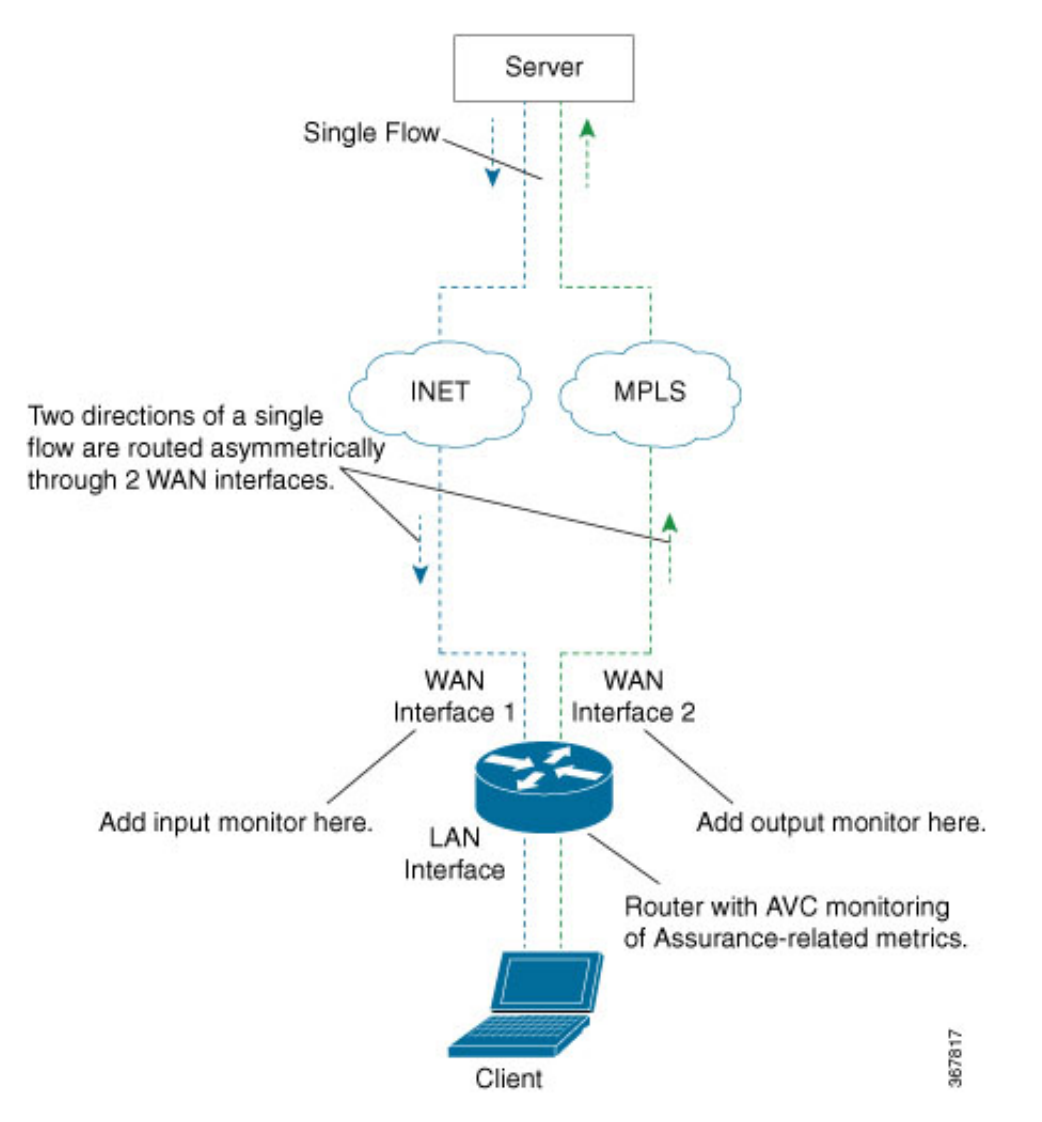

# <span id="page-9-0"></span>**Viewing Details of Assurance Records and Contexts**

## **Overview**

After you attach a context to an interface, two **show** commands can be used to display information about Assurance records or about contexts.

## **Displaying Structure of the Assurance Record**

The following command displays the structure of the pre-defined Assurance records (IPv4 and IPv6):

```
show fnf record netflow {ipv4 | ipv6} assurance
```
## **Displaying Configuration of a Context**

The following command displays the full configuration of a specified context.

#### **show performance monitor context** *context-name* **configuration**

The following output shows the Assurance-related monitoring through an ezPM context called ApmContext, attached to a router interface.

```
Device#show performance monitor context ApmContext configuration
```

```
!===============================================================================
! Equivalent Configuration of Context ApmContext !
!===============================================================================
!Exporters
!==========
!
flow exporter ApmContext-1
description performance monitor context ApmContext exporter
destination 64.103.113.128 vrf FNF
source GigabitEthernet2/2/0
transport udp 2055
export-protocol ipfix
template data timeout 300
option interface-table timeout 300
option vrf-table timeout 300
option sampler-table timeout 300
option application-table timeout 300
option application-attributes timeout 300
!
!Access Lists
!=============
!Class-maps
!===========
!Samplers
!=========
!Records and Monitors
!=====================
!
flow record ApmContext-app_assurance_ipv4
description ezPM record
match ipv4 version
match ipv4 protocol
match application name
match connection client ipv4 address
match connection server ipv4 address
match connection server transport port
match flow observation point
collect routing vrf input
collect flow direction
collect timestamp absolute first
collect timestamp absolute last
collect connection initiator
collect connection new-connections
collect connection server counter responses
collect connection delay network to-server sum
collect connection client counter packets retransmitted
collect connection delay network client-to-server sum
collect connection delay application sum
collect connection server counter packets long
collect connection client counter packets long
collect connection server counter packets retransmitted
collect connection server counter bytes network long
collect connection client counter bytes network long
!
```
! flow monitor ApmContext-app\_assurance\_ipv4 description ezPM monitor exporter ApmContext-1 cache timeout active 60 cache entries 100000 record ApmContext-app\_assurance\_ipv4 ! ! flow record ApmContext-app\_assurance\_ipv6 description ezPM record match ipv6 version match ipv6 protocol match application name match connection client ipv6 address match connection server transport port match connection server ipv6 address match flow observation point collect routing vrf input collect flow direction collect timestamp absolute first collect timestamp absolute last collect connection initiator collect connection new-connections collect connection server counter responses collect connection delay network to-server sum collect connection client counter packets retransmitted collect connection delay network client-to-server sum collect connection delay application sum collect connection server counter packets long collect connection client counter packets long collect connection server counter packets retransmitted collect connection server counter bytes network long collect connection client counter bytes network long ! ! flow monitor ApmContext-app\_assurance\_ipv6 description ezPM monitor exporter ApmContext-1 cache timeout active 60 cache entries 100000 record ApmContext-app\_assurance\_ipv6 ! !Interface Attachments !====================== interface TenGigabitEthernet2/0/0 ip flow monitor ApmContext-app\_assurance\_ipv4 input ip flow monitor ApmContext-app\_assurance\_ipv4 output ipv6 flow monitor ApmContext-app\_assurance\_ipv6 input ipv6 flow monitor ApmContext-app\_assurance\_ipv6 output

# <span id="page-11-0"></span>**Notes and Limitations**

### **Assurance-related Metrics and Elephant Flows**

In networking, especially long flows are termed, "elephant flows," and can pose a challenge to networking resources.

П

In a case where a single high-burst flow consumes too many QFP resources, the monitor collecting Assurance metrics might stop collecting qualitative metrics for the flow, to preserve resources for other traffic. No other traffic is affected.

Quantitative metrics are collected fully:

- Flow packets start time
- Flow packet end time
- Packets
- Bytes

Qualitative metrics are not collected fully:

- Total network delay sum (in the TCP handshake)
- Network to-server delay sum (in the TCP handshake)
- Client packets retransmitted
- Server packets retransmitted
- Application delay sum
- Number of server application responses

I